Exam : 1Z0-036

Title : Managing Oracle9i on linux

Version : DEMO

### 1. Which package displays system usage graphs for CPU usage, memory usage, and system load?

A.top B.free

C.xosview

D.xcpustate

#### Correct:C

# 2. Which information about your system will help you determine if CPU is a bottleneck? (Choose three.)

A.pages in

B.bigpages C.load

factor D.average

load E.number of

CPUs Correct:C D

F

# 3.Examine the following entry in the sysctl.conf file: fs.file-max = 65536 What is the significance of this entry?

A.The entry sets the maximum number of open files for each process to 65536.

B.The entry sets the maximum number of subprocesses that a process can spawn to 65536. C.The entry sets the maximum number of files in the operating system (OS) file system to 65536. D.The entry sets the maximum number of background processes of the Oracle database to 65536.

#### Correct:A

# 4. Which four network components or services can be configured by using Oracle Net Manager? (Choose four.)

A.profile

B.listener C.names

server D.service

naming E.Oracle HTTP

Server F.connection

manager Correct: A B

CD

### 5. Which three statements about shared server configuration are true? (Choose three.)

A.There is a large pool area.

B.It reduces memory usage.

C.It increases the number of server processes.

D.Automatic undo management is recommended.

E.The user global area (UGA) memory is taken from buffer pool.

F.Portions of PGA are allocated from the System Global Area (SGA).

#### Correct: A B F

6. You have created the automatic database startup script oracle\_start in /etc/rc.d/init.d . While starting up the server, you have been receiving the error service oracle\_start does not support chkconfig . What must you do to fix this error?

A.Schedule a cron task to start up the database.

B. Specify the path to the startup script in the oratab file.

C.Run the root.sh script to add the script to the runlevel directories.

D.Include the line #chkconfig: 2345 20 90 in the oracle\_start script.

E.Place a copy of the oracle\_start script in the rc2.d and rc3.d runlevel directories.

#### Correct:D

### 7. Which two methods would you use to boot to a nondefault runlevel? (Choose two.)

- A.Specify the runlevel in the rc#.d directory.
- B.Specify the runlevel in the init command.
- C.Specify the runlevel in the chmod command.
- D.Specify the runlevel as an argument for the inittab file.
- E.Specify the runlevel at startup by using the boot loader program.

#### Correct:B E

- 8. You have scheduled a job on a remote host. At the scheduled time, the following is the scenario:
- -You are not connected to the remote host. The Intelligent Agent (IA) is running on the remote host. The Oracle Enterprise Manager (OEM) console and Oracle Management Server (OMS) are not running on your local host. What happens to the scheduled job?

A.The job fails.

- B.IA executes the job at the scheduled time.
- C.IA executes the job at the scheduled time provided it is a Fixit job.
- D.IA places the job in a queue and executes the job when you connect to the remote host.
- E.IA executes the job at the scheduled time provided the local and remote hosts are using the same operating system.
- F.IA places the job in a queue and executes the job when you run the O EM console and OMS on your local host.

#### Correct:B

9. You want the default database to participate in automatic startup and have configured the startup script and runlevels. However, the dbstart script does not start the instance. Which two methods can you use to work around the problem? (Choose two.)

A.Specify the command: SQL>CREATE PFILE = '?/dbs/init@.ora' FROM SPFILE = '?/dbs/spfile@.ora';

B.Specify the command: SQL>CREATE SPFILE = '?/dbs/spfile@.ora' FROM PFILE = '?/dbs/init@.ora';

C.Edit the dbstart script: Add the line: PFILE=\${ORACLE\_HOME }/dbs/init@.ora' Replace the line: if [ -f \$PFILE ]; then with if [ -f \$PFILE ]; then

D.Edit the dbstart script: Add the line: SPFILE=\${ORACLE\_HOME }/dbs/spfile\${ORACLE\_SID }.ora Replace the line: if [-f \$PFILE]; then with if [-f \$PFILE]; then

E.Edit the startup script: Add the line: CREATE SPFILE = '?/dbs/spfile@.ora' FROM PFILE = '?/dbs/init@.ora'; Replace the line: if [ -f \$PFILE ]; then with if [ -f \$PFILE ]; then

### Correct: A D

### 10. What are the four roles of the semaphores parameters? (Choose four.)

- A. The semmni parameter sets the maximum number of semaphore sets.
- B.The semmsl parameter sets the maximum number of semaphore sets.
- C.The semmsl parameter sets the maximum number of semaphores per set.
- D.The semmns parameter sets the maximum number of semaphores per set.
- E.The semmns parameter sets the total number of semaphores in the system.
- F.The semopm parameter sets the total number of semaphores in the system.
- G.The semmni parameter sets the maximum number of operations per semop call.
- H.The semopm parameter sets the maximum number of operations per semop call.

#### Correct: A C E H

# 11. Which statistics enable you to view the impact of SQL statements on input/output (I/O) statistics?

A.file statistics in Performance Manager B.sorts and parse calls values in Top SQL C.CPU chart group in Performance Manager D.buffer gets and disk reads values in Top SQL

E.statistics obtained from the sar and vmstat commands

#### Correct:D

# 12. When you restarted the machine after editing the display settings, the monitor displays red, green, and blue lines. Which set of steps should you use to troubleshoot the problem?

A.Restart the system. Open a terminal window. Log in as root . Edit the X Windows configuration files. Start up the X Server. Specify the telinit 5 command.

B.Restart the system. Open a terminal window. Log in as root . Set the DISPLAY variable. Start up the X Server. Specify the telinit 5 command.

C.Switch to the text console. Log in as oracle. Edit the X Windows configuration files. Set the DISPLAY and PATH variables. Start up the X Server. Restart the system.

D.Switch to the text console. Log in as root . Turn off GUI by using the telinit 3 command. Edit the X Windows configuration files. Start up the X Server. Restart the system.

#### Correct:D

# 13. You have the following entry in the /etc/fstab file: / dev/hda5 /opt ext3 data=writeback 1 0 What is true about the data=writeback part of the entry with respect to the ext3 file system?

A.The entry resizes the file system.

B.The entry changes the run level to single-user mode.

C.The entry specifies a tuning parameter for asynchronous input/output (I/O).

D.The entry sets the journaling level so that only the changes to the file system metadata are logged.

E.The entry sets the journaling level so that the changes to the file system data as well as the metadata are logged.

#### Correct:D

### 14. Which two statements are true about Oracle Clustered File System (OCFS)? (Choose two.)

A. There is no limit on the number of files on OCFS.

B. You can create an OCFS on Logical Volume Manager (LVM).

C. You can use OCFS for database files as well as general files.

D. You must modify Linux kernel parameters before mounting OCFS.

E.Standard file system commands, such as mkdir, rmdir, and mv, are available on OCFS.

#### Correct: A E

# 15. Which three commands can you use to display an overview of the memory usage in a system? (Choose three.)

A.top

B.free C.vmstat

D.mpstat

E.iostat

Correct: ABC

16. You executed the following command: cat /proc/slabinfo | grep kio You received the following output: kioctx 270 270 128 9 9 1 kiocb 66080 66080 96 1652 1652 1 kiobuf 236 236 64 4 4 1 What do you infer from the output?

A.The CPU usage is 100%.

B.There are no inactive pages.

C.The disk activity needs to be tuned.

D. There are waits for the buffer cache.

E.The Linux system has asynchronous input/output (I/O) configured on it.

F.The value for the shmmax parameter needs to be increased.

#### Correct:E

17. You have specified the configuration in the sysctl.conf file. However, when you restart the system, Linux does not start. Which statement describes the steps that you would take to troubleshoot the problem?

A.Use the root login to mount the file system and edit the sysctl.conf file.

B.Use the boot loader to enter the emergency mode and switch to runlevel 3.

C.Use the boot loader program to boot into runlevel 1 and edit the sysctl.conf file.

D.Use the boot loader program to access the available kernels and recompile the kernel.

E.Use the root login to access the system in runlevel 6 and edit the /root/.bashrc file.

F.Use the single-user mode to access the /proc file system and edit the kernel parameters.

#### Correct:C

18.You are accessing a remote database by using the following username, password, and connect string: user1/user1@orcl\_hr You need the following details: - the host name on which the remote database resides - whether the remote database is using dedicated server mode or shared server mode - the protocol being used to access the remote database Which command or utility will give you the desired information?

A.tnsping command

B.trcroute command

C.Oracle Names Control utility D.Oracle Net

Configuration Assistant E.Oracle Connection

Manager Control utility Correct:A

19. You are creating a database using Database Configuration Assistant (DBCA). You need to save the SQL scripts that are being used to create the database. Which set of options would you select?

A.Enable SQL tracing for the DBCA session

B.Choose the "New Database" template and select the "Save as a Database Template" option while creating the database

C.Choose the "General Purpose" template and select the "Save as a Database Template" option while creating the database

D.Create the database using the "General Purpose" template and then create a new template from the existing database

E.Choose the "New Database" template and select the "Generate Database Creation Scripts" option while creating the database

#### Correct:E

20. Which set of steps must user21a perform to schedule a cron task?

A.Log in as root . Specify the crontab -e command.

B.Log in as user21a. Specify the crontab -e command.

C.Log in as user21a . Specify the crontab -I command. Save the cron task to the /etc/crontab file.

 $\hbox{D.Log in as root . Specify the crontab-I command. Save the cron task to the $$/\arrangle$ war/spool/cron/user21a file.}$ 

Correct:B

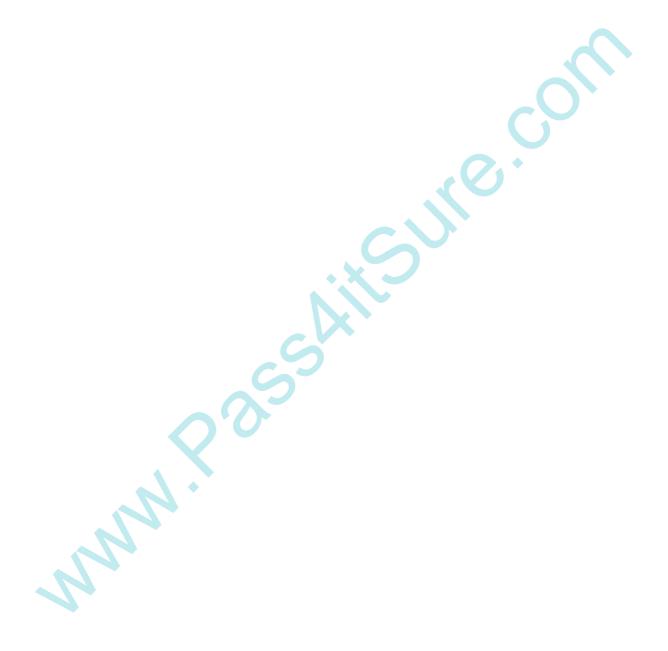

# **Trying our product!**

- ★ 100% Guaranteed Success
- ★ 100% Money Back Guarantee
- ★ 365 Days Free Update
- ★ Instant Download After Purchase
- ★ 24x7 Customer Support
- ★ Average 99.9% Success Rate
- ★ More than 69,000 Satisfied Customers Worldwide
- ★ Multi-Platform capabilities Windows, Mac, Android, iPhone, iPod, iPad, Kindle

### **Need Help**

Please provide as much detail as possible so we can best assist you.

To update a previously submitted ticket:

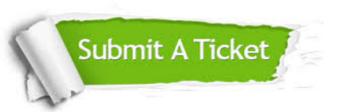

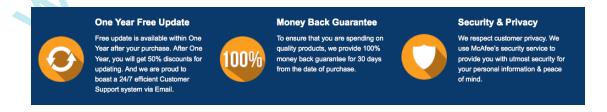

### Guarantee & Policy | Privacy & Policy | Terms & Conditions

Any charges made through this site will appear as Global Simulators Limited.

All trademarks are the property of their respective owners.

Copyright © 2004-2014, All Rights Reserved.